# **Análise da extração de lago por morfologia matemática em imagem IKONOS-2 e por extração manual**

Carla Julliane Marques de Moura Priscilla Heliênay Oliveira do Nascimento Ana Lúcia Bezerra Candeias

DECart /UFPE - Universidade Federal de Pernambuco Av. Prof. Morais Rego 1235; Cidade Universitária 50670-901, Recife, PE, Brasil [carlaju\\_marques@hotmail.com,](mailto:carlaju_marques@hotmail.com) [priscillahelienay@hotmail.com,](mailto:priscillahelienay@hotmail.com) [analucia@ufpe.br](mailto:analucia@ufpe.br)

**Abstract.:** This work makes an analysis of the use of the mathematical morphology technique in the semiautomatic extraction of homogeneous features and manual vectorization using GIS software. For the development of this analysis the software SPRING, MATLAB and ARCGIS were used. The area and perimeter obtained by two methods were calculated, and then the results were compared.

Palavras-chave: remote sensing, image processing, sensoriamento remoto, processamento de imagens, morfologia matemática.

# **1. Introdução**

A extração de informações em imagens de satélite é um grande subsídio para elaboração de mapas temáticos, estudos sobre corpos hídricos, solos, vegetação dentro outros. As técnicas de extração automática de bordas não são únicas em imagens de sensoriamento remoto, pois cada alvo responde de uma forma diferente para cada sensor e para cada banda, logo necessita muitas vezes da interpretação do usuário para identificar os objetos presentes nas imagens (semi-automatização). Por outro lado, a extração manual requer tempo e faz com que seu trabalho se torne longo e cansativo. A binarização de imagens juntamente com a morfologia matemática vem por facilitar esta obtenção informações espaciais que não necessite de alto grau de precisão, podendo ser uma ferramenta que atualiza e otimiza o tempo nos produtos cartográficos.

Introduzir no SPRING, ferramentais fáceis de binarização e seleção de feições como as apresentadas nesse artigo usando Morfologia Matemática para obter a borda externa e interna, cálculo de área e perímetro, *shapefile* dos resultados e poder usar isso como plano de informação em um SIG, permitiria ao usuário mais possibilidades nesse software.

#### **1.1 Binarização de Imagens**

O processo de binarização de imagens consiste em transformar uma imagem de n níveis de cinza em uma imagem com apenas dois níveis de cinza, ou seja, originalmente uma imagem em tons de cinza possui, por exemplo, 256 tons que configuram a escala radiométrica, em uma imagem binária e onde teremos apenas dois tons que serão o máximo e mínimo na escala de cores, denominando o valor 0 preto e 1 o branco, ou seja, imagens binárias são imagens digitais em preto e branco onde cada pixel da imagem é representado apenas por dois valores 0 (preto) e 1 (branco) ou também por valores 0 (preto) e 255 (branco). Esta transformação simplifica os objetos e facilita o reconhecimento de padrões e extração das bordas. Aqui trazemos um exemplo disso aplicado a uma imagem de alta resolução e utilizando as ferramentas da Morfologia Matemática.

## **1.2 Morfologia Matemática**

A Morfologia Matemática é uma técnica de processamento digital de imagens que se baseia na teoria dos conjuntos, nas integrais geométricas e na álgebra booleana, analisa a estrutura e a forma dos objetos através de um modelo geométrico denominado elemento estruturante.

Na MM, a extração de bordas leva-se em consideração o aspecto da vizinhança supondo o elemento estruturante B. As transformações de erosão  $\varepsilon_B$  (*f*) e dilatação  $\delta_B(f)$ pertencem a MM e podem ser visualizadas na Figura 1.

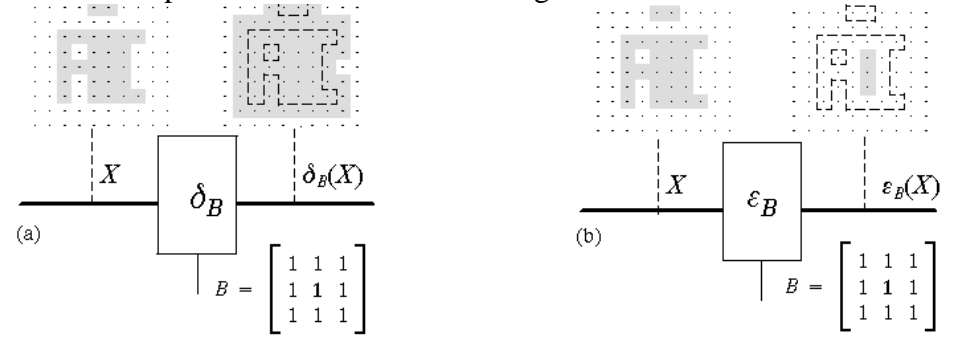

**Figura 1.** (a) Dilatação de X por B ( $\delta_B(f)$ ). (b) Erosão de X por B ( $\varepsilon_B(X)$ ). Fonte Banon e Barrea, 1994.

Pode-se extrair bordas supondo três casos na MM:

- 1. Borda externa:  $f_1 = \delta_B(f) f$ ,
- 2. Borda interna:  $f_2 = f \varepsilon_B$  (*f*),
- 3. Gradiente:  $f3 = \delta_B(f) \varepsilon_B(f)$ , ou seja,  $f3 = f_1 + f_2$ .

# **2. Metodologia**

As Etapas foram as seguintes:

- 1. Escolha da imagem. Onde a imagem utilizada para esta análise foi o recorte da banda 2 da imagem IKONOS-2 fusionada de resolução espacial 80 cm com data de aquisição de 15/04/2013 (Figura 2(a)). A área de estudo deste artigo compreende a um lago presente no campus da UFPE conhecido como lago do Cavouco.
- 2. Foi escolhido a feição a água para extração de sua informação por apresentar visualmente um caráter homogêneo e diminuir a confusão entre as outras feições presentes na imagem.
- 3. Em seguida foi feita a binarização da imagem no *software* SPRING utilizando a ferramenta de contraste – editar, onde foi modificado o histograma da imagem para que o mesmo tivesse pixels apenas com valores 0 (preto) ou 1(branco).
- 4. A imagem binária foi levada para o programa Matlab onde foi criado um algoritmo para selecionar o lago e a imagem foi dilatada e erodida com elemento estruturante 3x3 quadrado e depois a mesma foi subtraída da imagem original, resultado assim a borda externa.
- 5. Ainda no software foram calculados as áreas e os perímetros das bordas extraídas por meio de algoritmo desenvolvido pelos autores.
- 6. No software ArcGis/ESRI foi feita a vetorização manual do lago Cavouco e calculada a área e o perímetro da feição extraída.

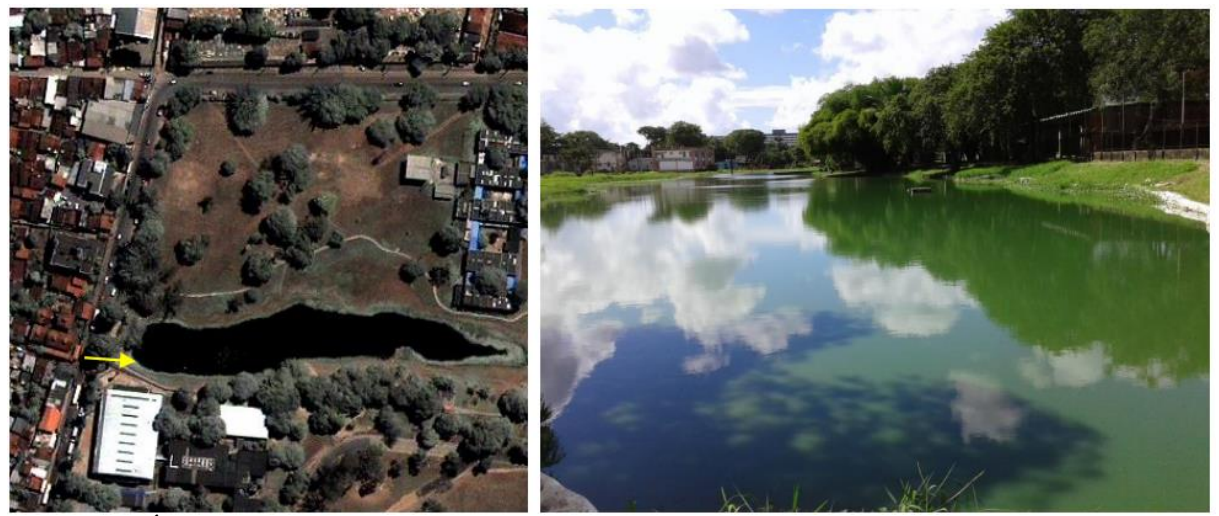

**Figura 2.** Área de Estudo. (a) Recorte de uma imagem IKONOS-2 do campus da UFPE com data de aquisição de 15/04/2013. (b) Fotografia obtida da área em 04/07/2014 e indicada na imagem (Figura 2(a)) pela seta amarela. Fonte: [\(NASCIMENTO,](http://lattes.cnpq.br/2817117621295008) 2014).

# **3. Resultados e discussão**

A binarização da imagem no SPRING foi realizada utilizando a ferramenta de edição de contraste onde podemos manipulá-lo através da edição de pontos do histograma, entrando intervalo de binarização. Encontrar este intervalo de binarização requer um conhecimento prévio do comportamento espectral do alvo, e utilizar a banda onde exista o maior contraste entre o alvo desejado e os demais. Neste caso utilizou-se a banda do vermelho da imagem da Figura 2, pois a imagem usada estava em composição RGB na faixa do visível. O resultado da binarização é visualizado na figura 3.

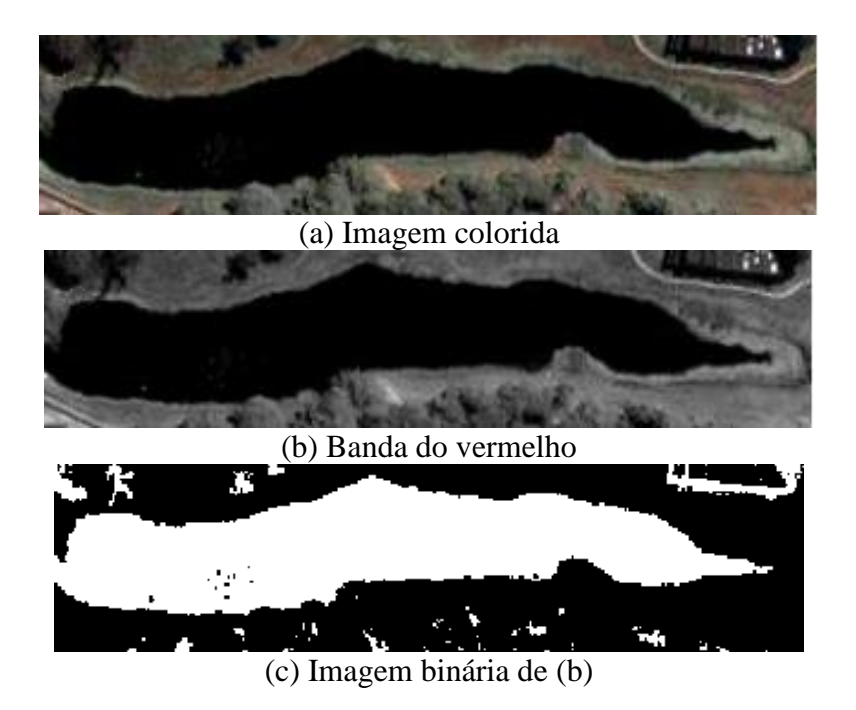

**Figura 3.** Resultado da binarização do Lago do Cavouco no software SPRING.

Observou-se pela Figura 3, que a binarização no SPRING fez uma confusão entre a água e as sombras das árvores e prédios, então como no SPRING versão 5.06, não possui uma ferramenta em que selecione o alvo de interesse, fez-se necessário levar a imagem binarizada para o software Matlab a fim de selecionar apenas o Lago e realizar na imagem a extração de bordas usando as ferramentas da morfologia matemática. Com a utilização do algoritmo implementado no Matlab que usa a função pré-definida *bwselect* , foi selecionado o objeto de interesse, no caso, o lago da figura 4.

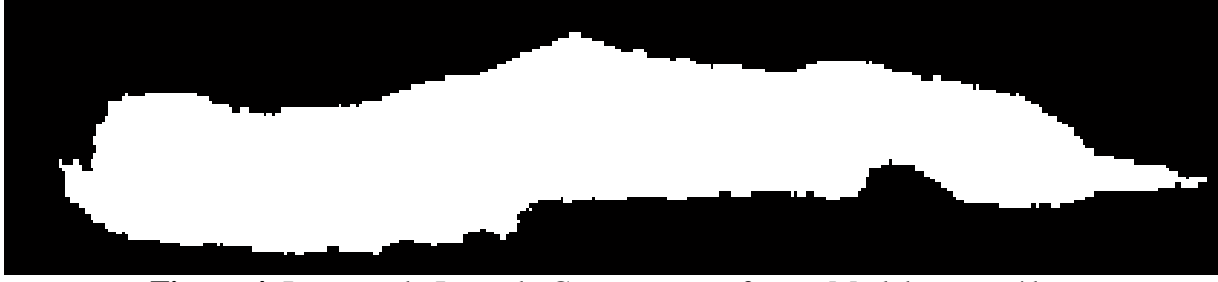

**Figura 4.** Imagem do Lago do Cavouco no software Matlab sem ruídos

As ferramentas da morfologia matemática foram aplicadas na imagem binária e para melhor efeito de visualização, as bordas foram sobrepostas as bandas originais apresentadas na Figura 5. Para as sobreposições foram escolhidas as duas primeiras bandas da imagem (vermelho e verde) e para o canal do azul atribuiu-se a borda.

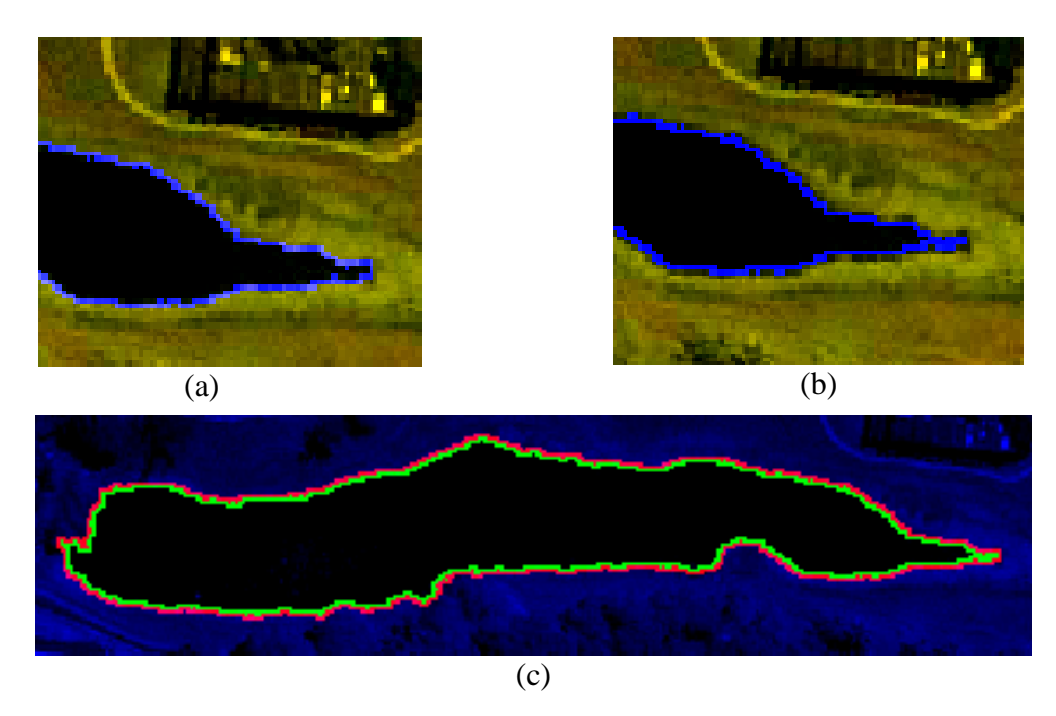

**Figura 5.** Resultado da extração por Morfologia Matemática sobreposto na imagem original. (a) Borda externa. (b) Borda Interna. (c) Sobreposição das bordas interna e externa na imagem original.

Na imagem da Figura 6 tem-se o resultado obtido com a vetorização manual no software ArcGis. Na vetorização manual o usuário extrai a informação a partir da sua interpretação sobre o que está sendo representado na imagem, sendo a assim a informação

extraída dependerá apenas da acurácia visual do operador. Dependendo do que se deseja extrair o serviço torna-se um tanto oneroso.

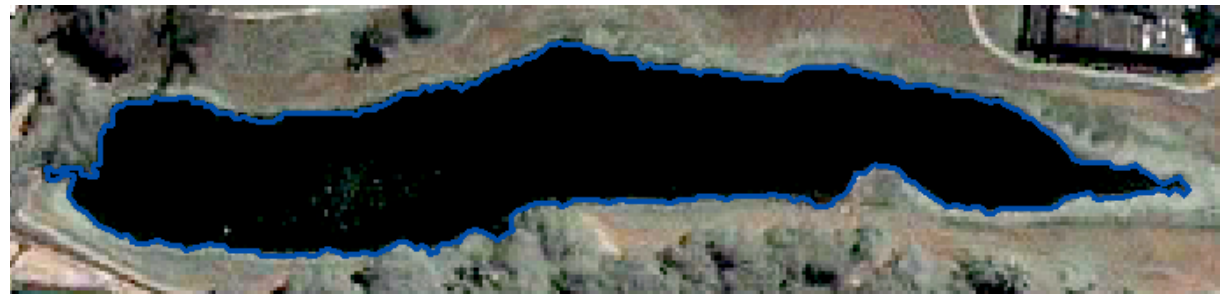

**Figura 6.** Sobreposição da Vetorização Manual (em azul) com a imagem original

Um aspecto importante a ser analisado em um objeto é sua área e perímetro, logo a seguir são apresentados nas tabelas 1 e 2 os resultados das áreas internas as bordas obtidas por morfologia matemática e pela vetorização manual.

**Tabela 1.** Valores das áreas e perímetros das áreas internas as bordas obtidas por morfologia matemática e por vetorização manual.

| Técnica            | Area $(m^2)$ | Perímetro (m) |
|--------------------|--------------|---------------|
| MM(Borda Externa)  | 5628,600     | 545,760       |
| MM(Borda Interna)  | 5113,200     | 539,280       |
| Vetorização Manual | 5590,924     | 573.924       |

**Tabela 2.** Diferença em módulo das áreas e perímetros das áreas internas as bordas obtidas por morfologia matemática e por vetorização manual.

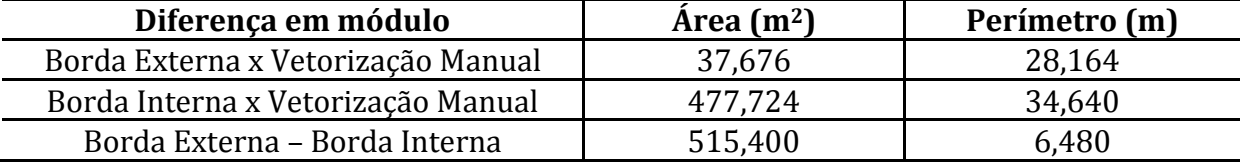

Observou-se pelos resultados da tabela 1 e 2 que as áreas obtidas por morfologia matemática aproximam-se da área obtida pela vetorização manual, tendo uma diferença menor na borda externa por morfologia matemática o que indica que esta técnica é viável para utilização em mapas de escalas menores.

É importante salientar que a espessura da borda extraída por morfologia é de acordo com o tamanho do pixel, que neste caso é de 80 cm, influenciando na área interna a bordas. E como pode ser visto nos resultados apresentados nas tabelas essas áreas são menores que a área interna a vetorização manual.

# **4. Conclusão**

Este trabalho apresentou a utilização da extração de feições homogêneas pelas técnicas de morfologia matemática e comparou-as com o método de vetorização manual, vimos que os resultados visuais e quantitativos se assemelham, logo a utilização desta técnica é uma ótima alternativa para atualização de informações cartográficas e por ser um método de extração automática auxilia na otimização de trabalhos que levariam mais tempo para serem realizados.

Deixamos aqui uma sugestão de introduzir no SPRING, ferramentais fáceis de binarização e seleção de feições como a usada pelo BWSELECT, além de outras ferramentas da Morfologia Matemática, como essas apresentadas nesse artigo para obter a borda externa e interna, cálculo de área e perímetro associados. Isso é importante para o usuário que pode depois, gerar um shapefile e usar os resultados como plano de informação em um SIG. Permite-se portanto ao usuário, aplicar toda a técnica apresentada aqui utilizando um único software, no caso o SPRING.

#### **Agradecimentos**

A FACEPE processo: APQ-1405-1.07/12 e ao CNPq processo: 311120/2014-8. Também a bolsa de iniciação científica das duas primeiras autoras e ao projeto FAPESP Processo FAPESP 2012/05414-5 pela imagem IKONOS-2 utilizada neste trabalho.

#### **Referências**

NASCIMENTO, P. H. O.; MOURA, C. J. M.; CANDEIAS, A. L. B**.**; TAVARES JUNIOR, J. R.; SILVA, E. A. EXTRACAO DE BORDAS POR MORFOLOGIA MATEMÁTICA E POR CANNY: UMA COMPARAÇÃO. In: V Simpósio Brasileiro de Ciências Geodésicas e Tecnologias da Geoinformação, 2014, Recife. **Anais do V Simpósio Brasileiro de Ciências Geodésicas e Tecnologias da Geoinformação**. Recife: UFPE, 2014. p. 1-7.

BANON, G. J. F.; BARRERA, J. **Bases da Morfologia Matemática para análise de imagens binárias**. 2.ed. São José dos Campos: INPE, 1998. Disponível em: http://banonpc.dpi.inpe.br:1905/rep/dpi.inpe.br/banon/2000/03.15.10.33?mirror=dpi.inpe.br/banon/2001/01.11.16.21.34&me tadatarepository=dpi.inpe.br/banon/2001/01.11.16.07.22

CANDEIAS, A. L. B. Aplicação da Morfologia Matemática à análise de imagens de sensoriamento remoto. 1997. 187 f. **Tese (Doutorado em Computação Aplicada)** - Instituto Nacional de Pesquisas Aplicadas, São José dos Campos, SP, 1997. Disponível em: [http://mtc](http://mtc-m12.sid.inpe.br/rep/dpi.inpe.br/analucia/1996/10.14.12.27?mirror=sid.inpe.br/banon/2001/04.06.10.52.39&metadatarepository=sid.inpe.br/banon/2001/04.03.15.37.23)[m12.sid.inpe.br/rep/dpi.inpe.br/analucia/1996/10.14.12.27?mirror=sid.inpe.br/banon/2001/04.06.10.52.39&meta](http://mtc-m12.sid.inpe.br/rep/dpi.inpe.br/analucia/1996/10.14.12.27?mirror=sid.inpe.br/banon/2001/04.06.10.52.39&metadatarepository=sid.inpe.br/banon/2001/04.03.15.37.23) [datarepository=sid.inpe.br/banon/2001/04.03.15.37.23](http://mtc-m12.sid.inpe.br/rep/dpi.inpe.br/analucia/1996/10.14.12.27?mirror=sid.inpe.br/banon/2001/04.06.10.52.39&metadatarepository=sid.inpe.br/banon/2001/04.03.15.37.23)